# Speicherung aller Daten auf SD-Karte bei einer Fliegl Steuerung

### **Allgemein:**

In dieser Anleitung geht es darum, wie man nachträglich eine SD-Speicherkarte in eine Fliegl Steuerung einbauen kann.

#### **Anwendungsfälle:**

- Meldung "Speicher knapp"
- Als Vorsorge/Backup: Wenn das Panel defekt wird, so hat man alle Einstellungen als Sicherheit auf der SD-Karte gespeichert.

#### **Vorgehen:**

**1.** Richtige SD-Karte

Sie benötigen eine INDUSTRIE-Karte!

Eine Standard SD-Karte ist im Vergleich zu einer Industrie-Karte nicht für große Temperaturen geeignet. Zum anderen sind Industrie-Karten im LINUX-Format formatiert.

Die richtige SD-Karte können Sie über die Firma Fliegl beziehen.

Die Kontaktdaten finden sie unter http://support.fliegl.com.

#### **2.** Update herunterladen

Laden Sie sich im Internet unter http://support.fliegl.com die aktuellste Version der Software *Hilfsmittel - Alle Dateien von Flash auf SD kopieren* auf einen USB-Stick runter.

So finden Sie die Software:

- http://support.fliegl.com
- Dosiertechnik
- Software
- Hilfsmittel → Updates einblenden
- Alle Dateien von Flash auf SD kopieren → aktuellste Version auf einen USB-Stick herunterladen

Die Datei, die sich nun auf dem USB-Stick befindet, durch Doppelklicken entpacken.

#### Daten auf SD-Karte Speichern

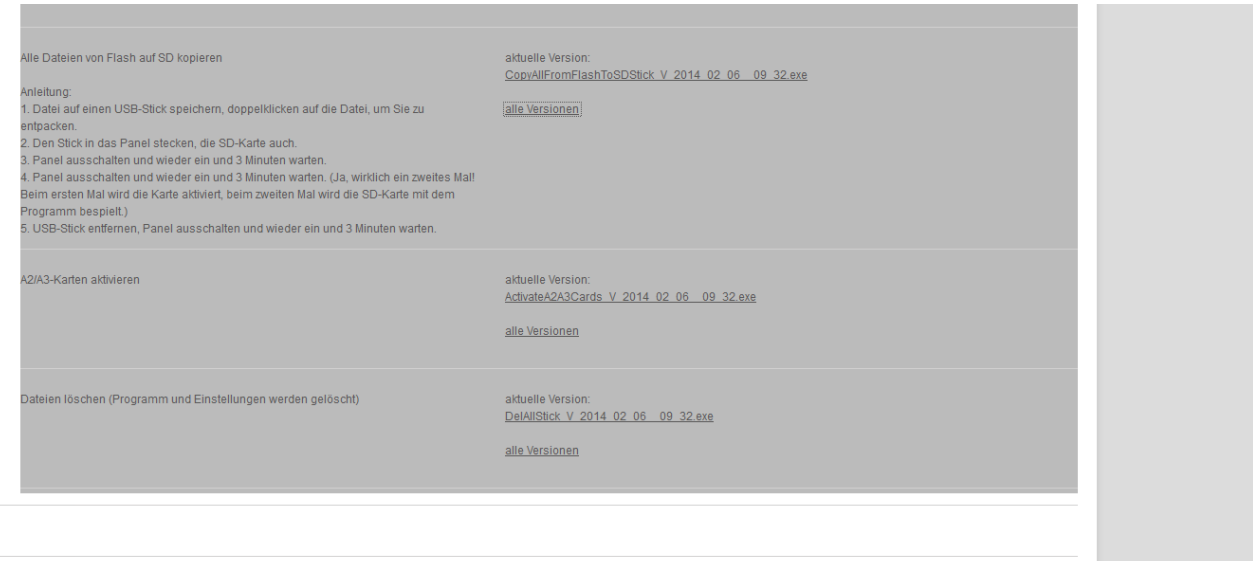

**3.** Den USB-Stick und die SD-Karte in das Panel einstecken.

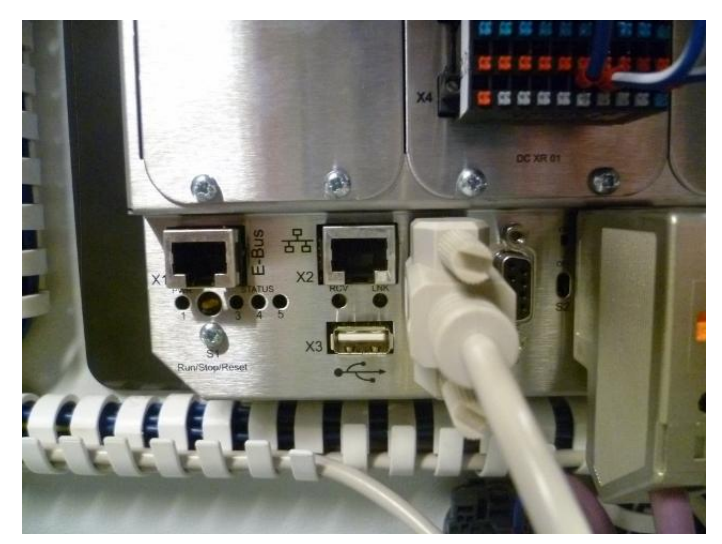

Bild oben: USB-Stick bei X3 einstecken Bild rechts: Steckplatz für SD-Karte

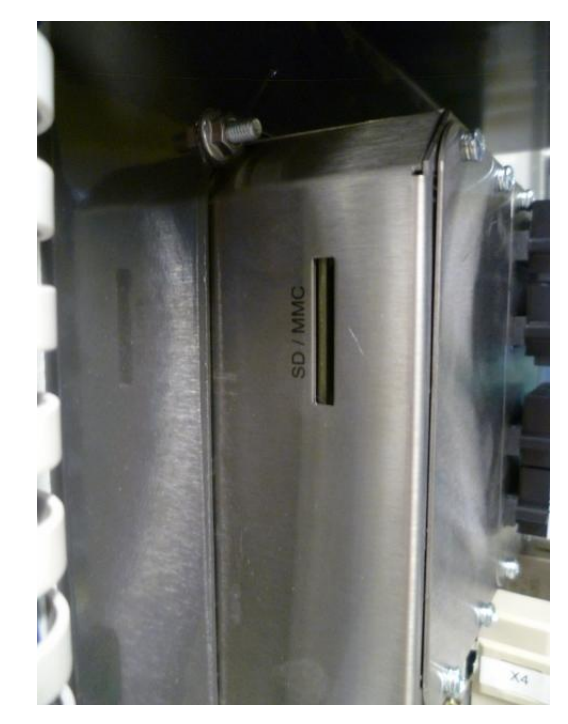

## **4.** Das Panel kurz aus- und wieder einschalten

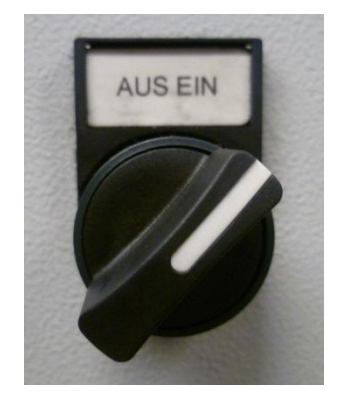

Software *SD-Karte aktivieren* wird nun auf dem Panel installiert (ca. 3 Minuten).

**5.** Das Panel erneut (!) kurz aus- und wieder einschalten.

Software *Alle Dateien von Flash auf SD kopieren* wird nun auf dem Panel installiert (ca. 3 Minuten).

**6.** USB-Stick entfernen und das Panel nochmals aus- und einschalten

Alle Daten werden nun auf die SD-Karte geschrieben (ca. 3 Minuten). Nun sind alle Einstellungen auf der SD-Karte gesichert.